## Pcmover<sub>®</sub> Enterprise Corporate Reviewer's Guide

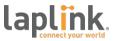

### **Summary**

This brief reviewer guide outlines the features of PCmover Enterprise and provides information prior to an evaluation

## Reviewer's Guide - Intro

The Reviewer's Guide is intended to support PCmover Enterprise product evaluations for use within Enterprise Windows OS environments. It includes high level information on the capabilities, process, and tips for completing a successful migration.

PCmover Enterprise includes a module called Policy Manager. It allows the customization of PCmover Enterprise to the extent that central IT administrators can pre-configure the UI, the degree of user interaction, and pre-select applications (white and black lists) or data (folder and file type filters).

The evaluation copy you received is a fully functional version of PCmover that allows you to test all of the features in the PCmover migration wizard process. For computer roll-outs of any size, you can create a customized policy file that is tailored to your meet your needs resulting in a light touch or even zero-touch migration. Prior to your testing, we recommend watching the following demo videos.

- <u>PCmover: Video Demo of Features and Process Click Here</u>
- <u>PCmover Enterprise Policy Manager Overview Video Click Here</u>

If you have any questions, please contact your Laplink Account Executive or email corpsales@laplink.com for more information

## **Product Overview**

Laplink's PCmover Enterprise automates the migration process for Windows upgrades, PC refreshes, and break-fix recovery scenarios, saving organizations time and money by simplifying the migration for the technician, eliminating end-user downtime, and eliminating post-migration calls to the helpdesk. PCmover is also the only migration utility that natively transfers installed applications, settings, data, and user account to provide a full and complete migration process and allows the customization for a mass roll-out.

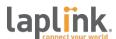

## Pcmover<sub>®</sub> Enterprise Corporate Reviewer's Guide

PCmover Enterprise, allows non-technical administrators to easily set up "light touch" or "zero touch" migrations regardless of hardware or OS differences. Migrations can run over a network, a Laplink USB or Ethernet cable, or using external storage.

PCs with multiple users may migrate all, or just some of the users, with security information about file ownership and access control preserved for each user.

Using SCCM, LANDesk, or similar deployment tool? Integrate PCmover Enterprise for a complete and fully automated migration experience. Please contact your Laplink Account Executive or email corpsales@laplink.com for more information.

# PCmover Key Features

- Migrates installed applications, data, settings, and user accounts
- Generate standardized migration policies using the PCmover Enterprise Policy Manager Module.
- Able to run directly from a corporate network or removable storage device, eliminating the need to locally install software
- SMS/email alerts upon completion
- Transfer from image file or physical drive
- Physical-to-Virtual support (P-to V)
- In-Place Windows upgrade support
- Windows 10, 32-bit and 64-bit compatible

# PCmover Policy Manager Features

- Creates migration policies to force predetermined selections and ensure migration compliance
- "Zero Touch" migration capable
- Create custom migration policies for role or department-specific migration needs
- Access controls and restrictions

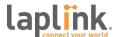

### PCmover<sub>®</sub> Enterprise Corporate Reviewer's Guide

- Easily rebrand-able
- Robust IT audit reports and customized reporting
- Advanced file and folder filtering
- Application "blacklist/whitelist" filters

# Common PCmover Migration Scenarios

### Scenario 1: Migrate to a New Machine

The most common scenario is the PC refresh. A new PC is sourced, imaged or configured and ready to be installed. The two machines are connected over the network or via cable and the migration can take place. The new PC needs to be connected to the internet to allow the license to be activated (for offline activation please contact your Laplink Account Executive). In some cases the new PC cannot be directly connected to the old one. In this case a "file-based" migration can take place: all selected data, settings and applications will be exported to a network share or external drive. The new PC will retrieve all the files from that location and migrate them accordingly.

### Scenario 2: Upgrade an Existing OS

In recent years PC might have been downgraded to Windows 7 or even Windows XP to keep the overall PC network in sync. During a Windows refresh to Windows 10 there might be newer PCs that can run Windows 10. Microsoft will support the upgrade to Windows 10 from Vista, Windows 7 and Windows 8.1. In all other cases (i.e. Windows XP, 32bit to 64bit) PCmover Upgrade Assistant may be used.

If organizations refresh their image as part of the upgrade cycle, IT teams often opt to use the file-based migration under Scenario 1. Offload the files, settings and applications, apply a new image to the PC and then roll-back the offloaded data.

#### Scenario 3: Recover from a HD or VHD

PCmover Image and Drive Assistant allows for the recovery of files, settings and applications from a mounted image (backup from a PC) or a hard drive. This is useful, when a PC has a hardware failure, but the drive or an image of the drive remains readable. Simply mount the image on the new PC or connect the hard drive via a Laplink USB 3.0 cable enclosure (or SATA) and start the migration process.

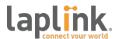

## PCmover<sub>®</sub> Enterprise Corporate Reviewer's Guide

When migrating a large amount of data, this method of transfer is the most efficient due to the speeds you can achieve. Depending on the hardware speed, it is not uncommon to see a 50 GB per hour transfer rate. For organizations where speed is the most important factor, this transfer method may be the best option.

### Scenario 4: Physical to Virtual

PCmover Enterprise will also support virtual machines (VMs). Simply run PCmover in the VM and make the transfer from the old PC. It also works from VM to VM, even on a Mac.

# Starting a Migration

### Step 1: Preparing the old PC

Read the attached pre-migration checklist and follow the advice as applicable.

#### Step 2: Starting a migration on the new PC (network-based – TCP/IP)

PCmover will automatically analyze the contents of the new PC and send that information to the old PC. The fundamental rule is: If it's not already on the new PC, PCmover will provide the option to move it.

### Step 3: Completing the Migration on the Old PC

While the data is being transferred, PCmover applies the "Location Mismatch Resolution" ensuring all references valid on the old PC remain valid on the new PC. Everything selected by the end user in the migration wizard is then transferred to the proper location.

# Laplink Contact Information

Please contact your Laplink Account Executive if you have any questions about PCmover Enterprise or if you would like to discuss Laplink's volume or annual licensing programs.

Laplink Software, Inc. 600 108<sup>th</sup> Ave NE #610 Bellevue, WA 98004 USA Phone: 425.952.6000 Fax: 425.952.6002

www.laplink.com / corpsales@laplink.com

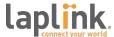

# Laplink PCmover Pre-Migration Checklist

To ensure a successful migration, it is important to review the pre-migration checklist and follow each step accordingly. Please read the PCmover Enterprise Quick Start Guide for step-by-step instructions.

- PCmover System Requirements: You can use PCmover on Windows 10, 8.1, 8, 7, Vista, and XP. 32-bit and 64-bit
- Cross-Windows Version Migrations: The OS on the new PC must be the same or newer than the OS on the old PC. The hard drive(s) on the new PC has as much or more disk space as the one on old PC.
- Hard Disk Space: The hard drive(s) on the new PC must have the same or larger capacity than those on the old PC.
- PCs on Network Domain: New PCs on a network domain need be joined to the domain prior to the migration.
- PC Power Settings: Screensavers, hibernation protocols, and power-saving options on both PCs should be turned OFF. Both PCs need to remain on and completely "awake" during the transfer and must not go into screensaver or sleep/hibernation mode.
- **Disk Cleaning/Checking:** Run a disk-cleaning utility, as well as antivirus and antispyware software.
- **Disable All Scheduled Tasks/Programs**: Disable tasks or programs set to automatically run, as these will likely interfere with the PCmover migration.
- Windows Updates: All Windows Important Updates should be applied to the new PC before migration.
- Application Compatibility: Not all applications are compatible with newer OSs. You may be able to simply install an update to such an application to make it compatible on a newer OS. Please check with the applications' manufacture(s) for compatibility before migration.
- **Duplicate Applications Both PCs**: Do not attempt to migrate identical applications already installed on the new PC. (PCmover will default not to do so)

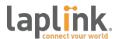

### PCmover<sub>®</sub> Enterprise Corporate Reviewer's Guide

- Application Licensing: Some software vendors license their software to a particular PC and lock the licensing to that PC. Please check with the software vendor regarding deactivation of the software on the old PC and subsequent reactivation on the new PC.
- Administrator-Level Permissions: Typically, Administrator-level permissions will be required to perform the migration.
- Hard Drive Backup: Laplink recommends you back up your hard drive prior to the Windows upgrade with a backup utility, such as Laplink Diskimage: <a href="https://www.laplink.com/diskimage">www.laplink.com/diskimage</a>
- PCmover Installation: The PCmover Enterprise client can run portably from an installed location such as an external drive, USB flash drive, or network share, eliminating the need to install on any PCs.
- License Validation Internet Connection: For the simplest validation process, Internet connectivity is needed on the new PC when registering the PCmover serial number. If the new PC is not connected to the Internet, click "No Internet Access" on the registration screen and follow the on-screen instructions. If an Internet connection is not available to you on either PC, please call your Laplink Account Executive.
- Exit All Programs: Exit all programs running on both PCs (except PCmover). Turn off all system tools such as virus scanners, spyware scanners, firewall software, and desktop search utilities on both PCs.
- Reinstalling/Reactivating Certain Applications: System tools (e.g. anti-virus software) are automatically blocked from transfer. Additionally, some applications with a copyprotection process (e.g. those with Digital Rights Management) may not function correctly after the transfer. These types of applications will possibly require reinstallation and/or reactivation on the new PC. Laplink recommends that you have backup copies of these types of applications.